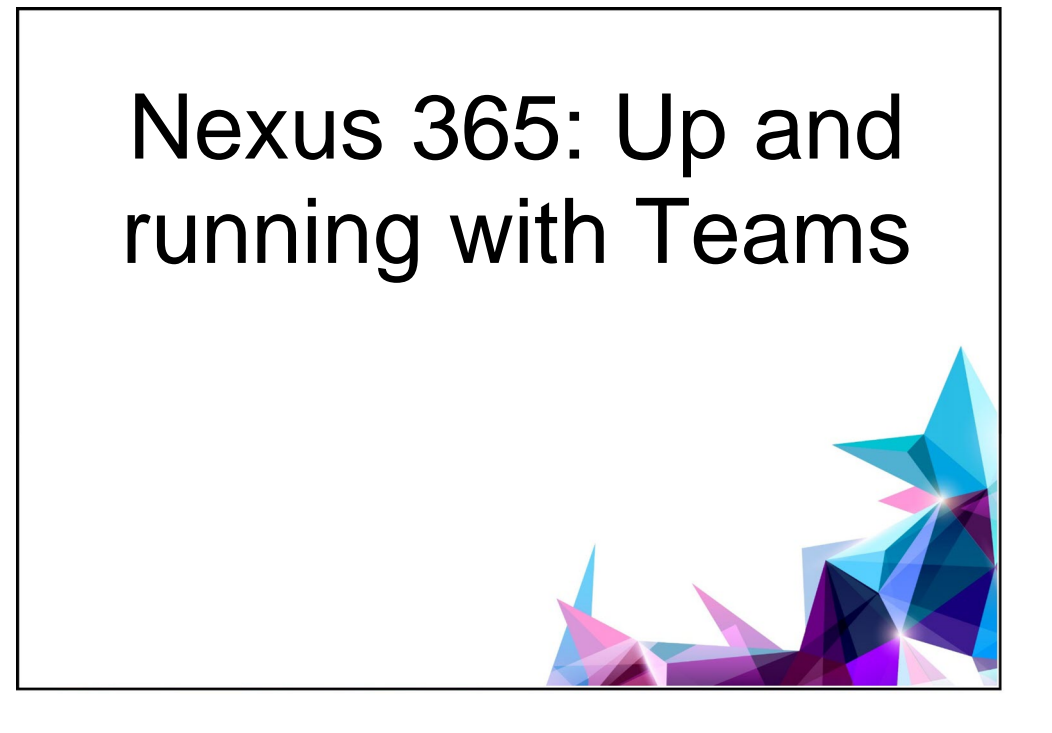

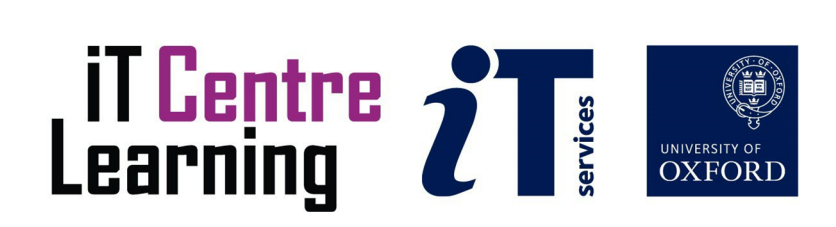

# The small print

## **Prerequisites**

Time in the workshop is precious – it is an opportunity for you to interact with the workshop leader and other participants through questions and discussions and to share your experiences and concerns. To make the most of this time we sometimes ask you to carry out learning activities ahead of the workshop so that everyone comes into the class with the same basic knowledge. We keep this prior learning to a minimum and often make use of online videos. Online videos provided through LinkedIn Learning can be accessed by University members anytime, anywhere, through a browser or app.

Your course booking will tell you if any prior learning activity is required. If you don't have an environment where you can do this learning, you can come along to one of our LinkedIn Learning sessions. These are a quiet space where you can work through videos or other workshop resources.

If you arrive for a workshop without having done the prior learning, the workshop leader may suggest that you come back on another session.

## Copyright

Kieran Suchet makes this booklet and the accompanying slides available under a Creative Commons licence (BY-NC-SA: Attribution-NonCommercial-ShareAlike).

The Oxford University crest and logo and IT Services logo are copyright of the University of Oxford and may only be used by members of the University in accordance with the University's branding guidelines.

## About the workshop designers

Kieran Suchet has more than twenty years' experience teaching across the UK and Europe. His effective use of communicating ideas through text and digital media has benefitted clients ranging from university students to top level government officials and industrialists. In tandem with his work in bespoke tutoring, Kieran works as an actor and writer.

## Revision history

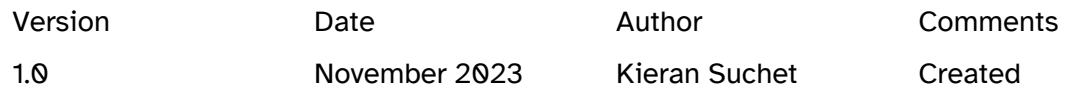

## About this workshop

This course is aimed at those who are already using Nexus 365 apps such as Teams for their work and would like to learn more about its cloud-based functionality.

## What you will learn

This course will cover Microsoft Teams functionality at the University and look at developments in individual and group collaboration. Participants will have an opportunity to try out some of the tools in real time.

In this session we will cover the following topics:

- Exploring the Teams app interface
- Scheduling Teams video meetings in both Teams and Outlook
- Using Teams video meeting tools including accessibility options
- Create and organise Teams channels effectively
- Create and use apps in Teams channels
- Manage your Teams account

#### What you need to know

We will assume that you have some knowledge of the Mac/PC interface and that you are familiar with participating in Microsoft Teams video meetings.

#### The resources you need

You will need a computer (Mac/PC) with a stable broadband connection and preferably the Microsoft Teams app installed. The session will be taught using Microsoft Teams and your overall experience will be better if you are signed in with your SSO.

## Further information

## Getting extra help

## Course Clinics

The IT Learning Centre offers bookable clinics where you can get pre- or post-course advice. Contact us using courses@it.ox.ac.uk.

## Study Videos from LinkedIn Learning

On our website, you will find our collection of self-service courses and resources. This includes providing LinkedIn Learning video-based courses free to all members of the University. Visit [skills.it.ox.ac.uk/linkedin-learning](https://skills.it.ox.ac.uk/linkedin-learning) and sign in with your Single Sign-On (SSO) credentials.

Some courses recommend pre- and/or post-course activities to support your learning. You can watch the online videos anywhere, anytime, and even download them onto a tablet or smartphone for off-line viewing.

## About the IT Learning Portfolio online

Many of the resources used in the IT Learning Centre courses and workshops are made available as Open Educational Resources (OER) via our Portfolio website at [skills.it.ox.ac.uk/it-learning-portfolio.](https://skills.it.ox.ac.uk/it-learning-portfolio) 

## About the IT Learning Centre

The IT Learning Centre delivers over 100 IT-related teacher-led courses, which are provided in our teaching rooms and online, and we give you access to thousands of on-line self-service courses through LinkedIn Learning.

Our team of teachers have backgrounds in academia, research, business and education and are supported by other experts from around the University and beyond.

Our courses are open to all members of the University at a small charge. Where resources allow, we can deliver closed courses to departments and colleges, which can be more costeffective than signing up individually. We can also customize courses to suit your needs.

Our fully equipped suite of seven teaching and training rooms are usually available for hire for your own events and courses.

For more information, contact us at courses@it.ox.ac.uk.

## About IT Customer Services

The IT Learning Centre is part of the Customer Services Group. The group provides the main user support services for the department, assisting all staff and students within the University as well as retired staff and other users of University IT services. It supports all the services offered by IT Services plus general IT support queries from any user, working in collaboration with local IT support units.

The Customer Services Group also offers a data back-up service; an online shop; and a PC maintenance scheme. Customer Services is further responsible for desktop computing services – for staff and in public/shared areas – throughout UASand the Bodleian Libraries.

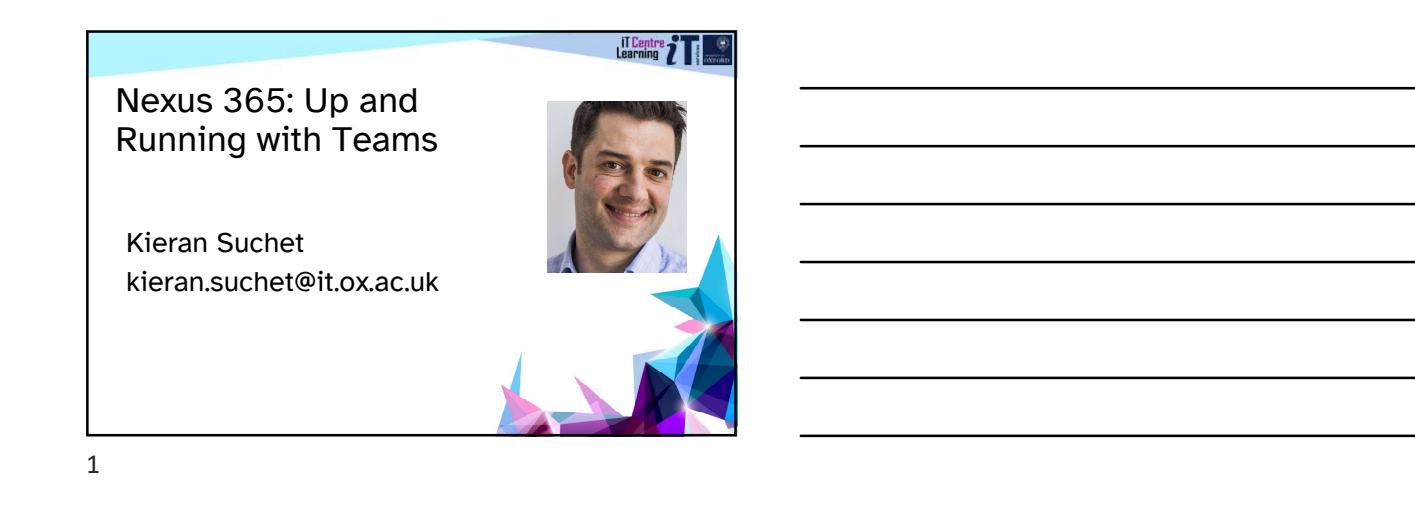

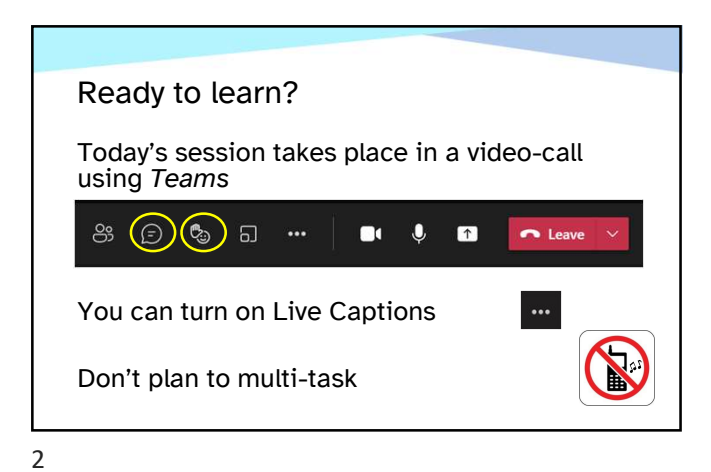

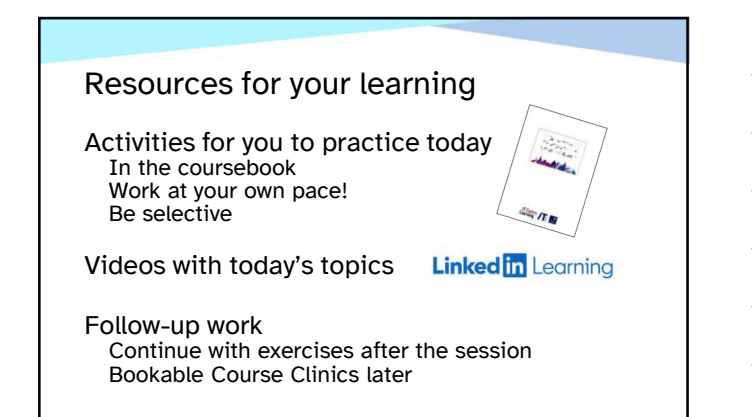

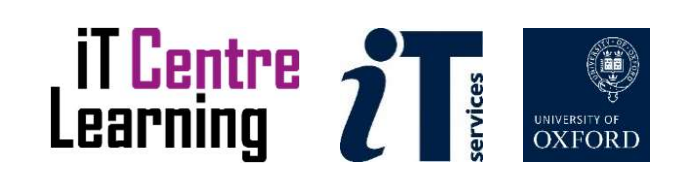

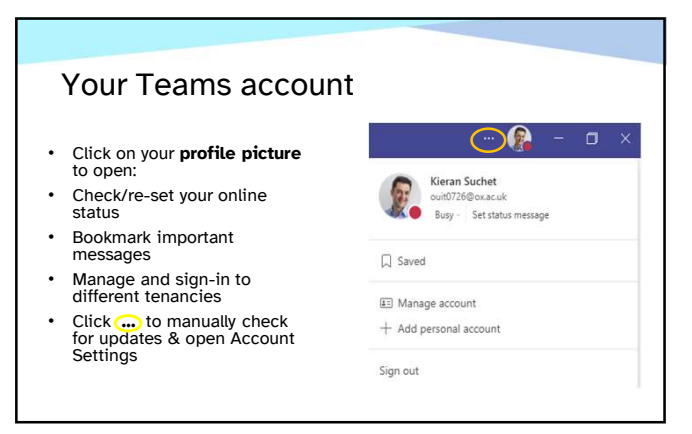

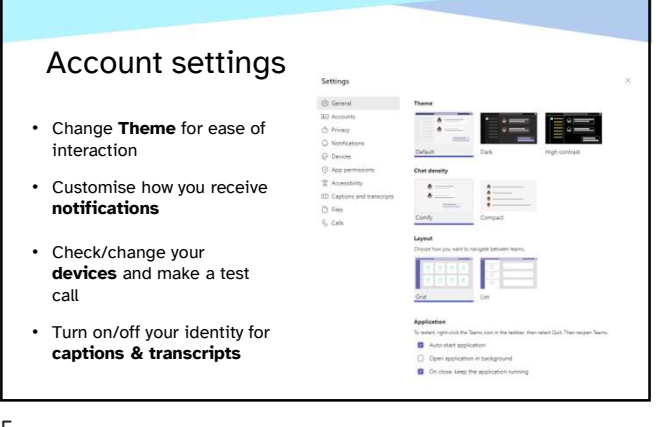

5

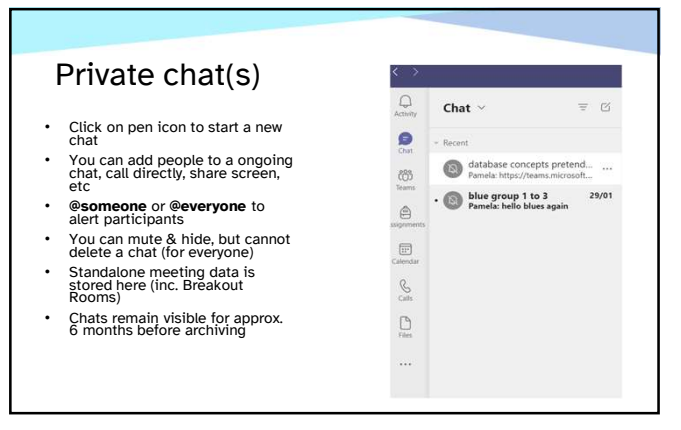

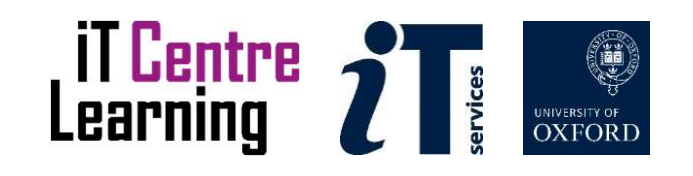

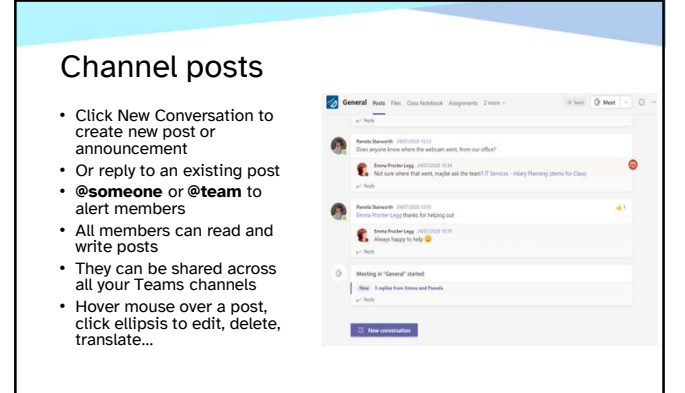

#### Channel files/folders

- Use the Files tab to create or upload materials to the Tea
- Edit files online with others Teams/Browser/365 app
- Files can be accessed & edited by all members
- $\cdot$  The most recent changes a saved
- Check-out a file to stop  $\begin{array}{c} \text{a} \\ \text{b} \end{array}$
- Open file in SPO to access<br>
more functionality

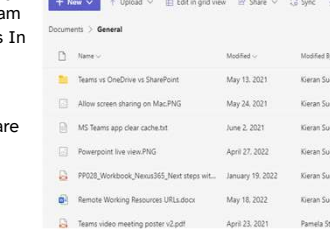

General Posts Files - Meeting Notes +

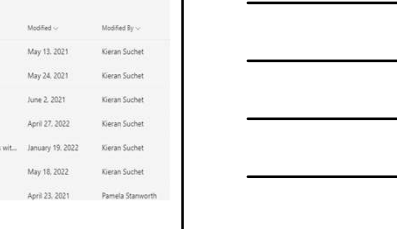

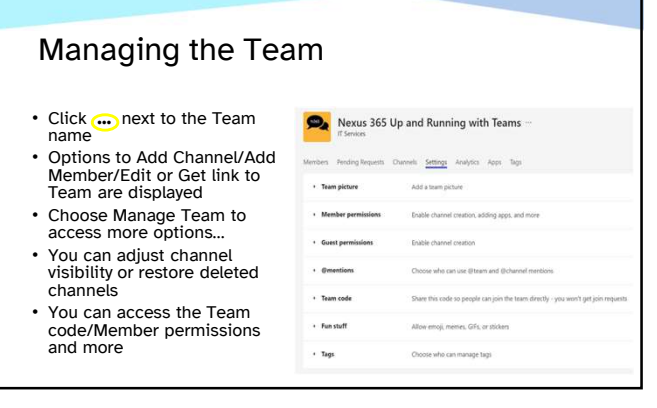

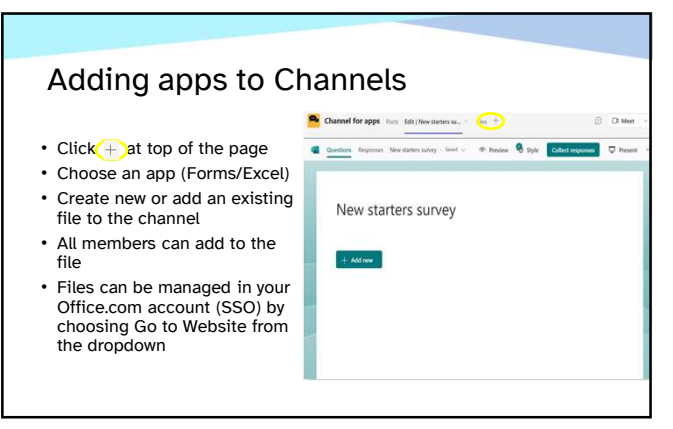

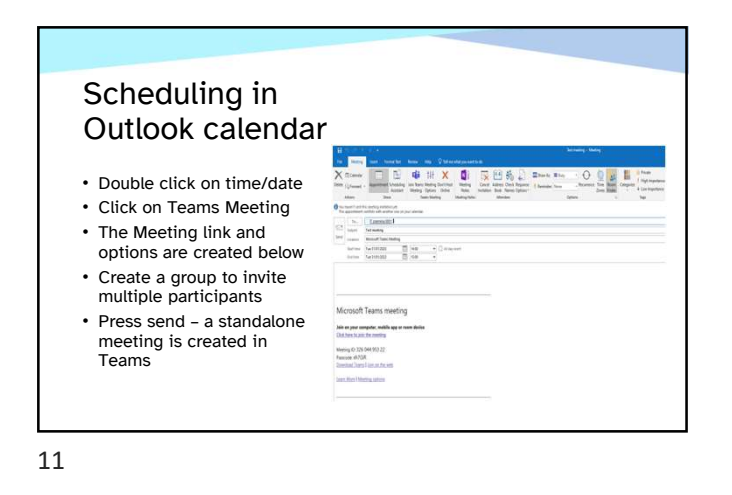

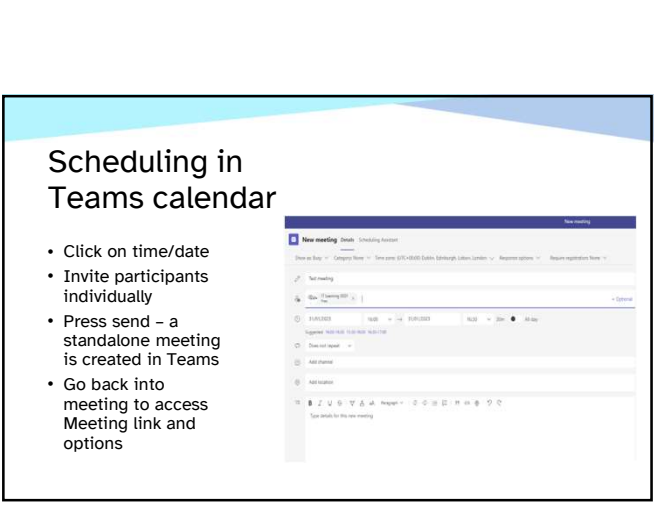

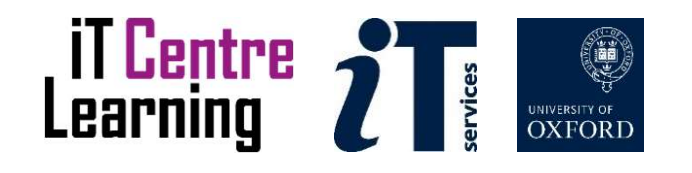

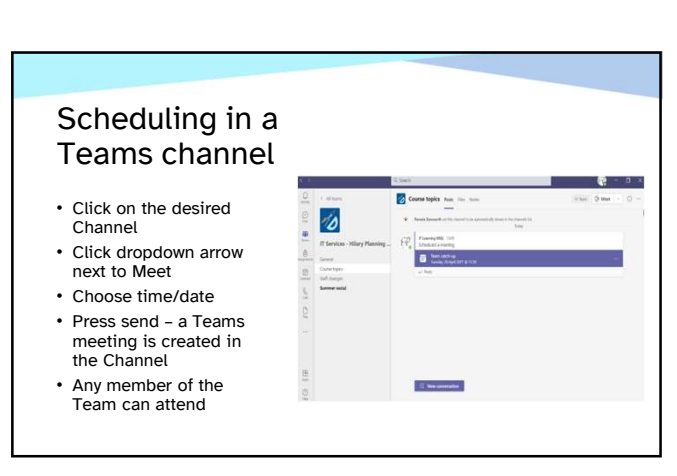

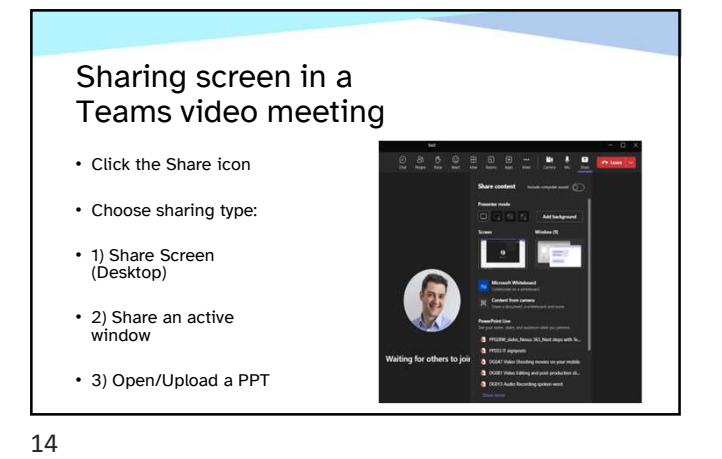

https://ox.cloud.panopto.eu/Panopto/Pages/Viewer.aspx?id=c258f1d5-bcb6-48dc-a745-ae21010863d4

## PowerPoint Live

Why use this method How it is done

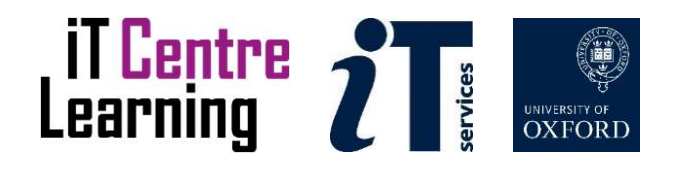

## Content sharing

Why use this method How it is done

https://ox.cloud.panopto.eu/Panopto/Pages/Viewer.aspx?id=4cb2b81f-10ef-43a9-9e6e-ae1c012d0190

16

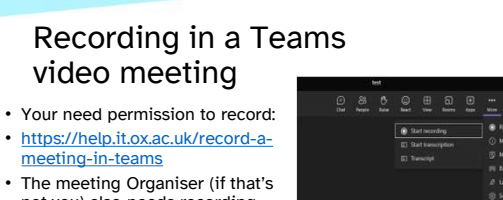

not you) also needs recording privileges

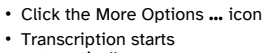

automatically

• The transcription and recording are available after meeting is finished

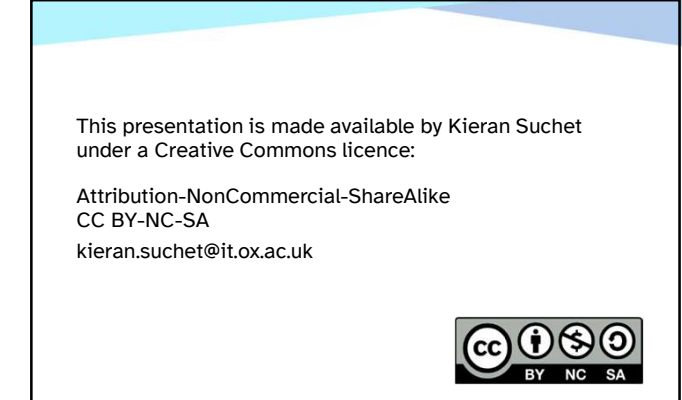

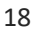

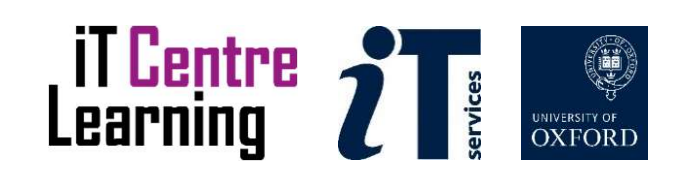